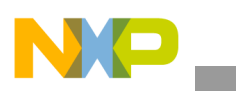

## **Freescale Semiconductor**

Application Note

Document Number: AN4172 Rev. 0, 07/2010

# **U-Boot® for i.MX35 Based Designs Source Code Overview and Customization**

*by Multimedia Applications Division Freescale Semiconductor, Inc. Austin, TX*

## <span id="page-0-0"></span>**1 Introduction**

The Das U-Boot, also known as U-Boot, is a firmware/bootloader for the hardware platforms, which is widely used in embedded designs. The U-Boot supports common processor architectures such as ARM®, Power Architecture®, Microprocessor without Interlocked Pipeline Stages (MIPS<sup>®</sup>), and  $x86^\circ$ . In addition to the bootstrapping functionality, the U-Boot also supports other features that are part of the open source project (available under General Public License—GPL), such as device drivers, networking, and file systems support utilities that assist board bring up and testing.

The U-Boot firmware is ported to operate on the i.MX applications processors and development boards. However, the customers should get adapted to some key areas of the source code that makes the U-Boot firmware to operate on a new hardware platform based on the i.MX processor.

In this application note, the reader is guided through the areas of the i.MX35 3-stack U-Boot source code where the adaptation is required. Also, this application note defines guidelines for configuring the Eclipse Integrated

#### **Contents**

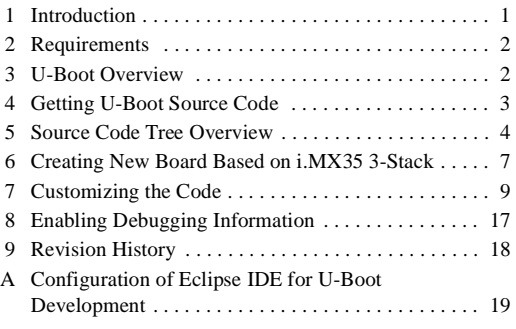

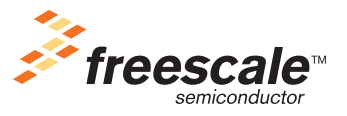

© 2010 Freescale Semiconductor, Inc. All rights reserved.

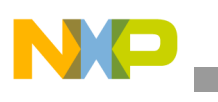

**Requirements**

Development Environment (IDE) for the U-Boot development in [Appendix A, "Configuration of Eclipse](#page-18-0)  [IDE for U-Boot Development.](#page-18-0)"

## <span id="page-1-1"></span>**2 Requirements**

The requirements to build a U-Boot project are as follows:

- Host computer with a Linux operating system (OS) and basic knowledge in Linux
- U-Boot source code for the i.MX platforms. Refer to the [Section 4, "Getting U-Boot Source Code](#page-2-0)," for information about the U-Boot source code.
- *i.MX35 (MCIMX35) Multimedia Applications Processor Reference Manual* (IMX35RM)
- *i.MX35 PDK 1.6 Linux User's Guide* (926-77208)
- *i.MX35 PDK Hardware User's Guide* (924-76347)
- Basic knowledge in C and ARM assembly languages
- Eclipse IDE with  $C/C++$  development plug-in (required if the reader desires to follow the instructions in [Appendix A, "Configuration of Eclipse IDE for U-Boot Development.](#page-18-0)")

## <span id="page-1-0"></span>**3 U-Boot Overview**

The U-Boot is derived from two small bootloaders—PPCBoot and ARMboot. These bootloaders are merged to create the universal bootloader or U-Boot that provides support for an expanded number of processors and boards. Refer to the link, [http://www.denx.de/wiki/U-Boot/WebHome,](http://www.denx.de/wiki/U-Boot/WebHome) to know more about the U-Boot. The source code and documentations are distributed under the GPL license.

The U-Boot uses some portions of the Linux kernel code and maintains a similar source code structure and configuration scheme. This fact along with the set of features of the U-Boot such as stability, support for many processors and boards, easiness to port, and active community of the developers that enhances and supports the project have contributed to make the U-Boot as one of the most used bootloaders. The U-Boot is widely used in the embedded space where cost and reliability are critical.

The important features of the U-Boot firmware are as follows:

- Bootstraps the hardware platform
- Loads an OS image and transfers control to the OS (for execution)
- Supports network protocols—Trivial File Transfer Protocol (TFTP), Bootstrap Protocol (BOOTP), Dynamic Host Configuration Protocol (DHCP), and Network File System (NFS)
- Supports serial download—s-record and binary (through Kermit)
- Supports Flash management—copy, erase, protect, cramfs, and jffs2
- Supports Flash types—CFI NOR Flash, NAND Flash, and MultiMediaCard/Secure Digital (MMC/SD) cards
- Supports memory utilities—copy, dump, crc, check, and mtest
- Supports IDE and Serial Advanced Technology Attachment (SATA) boot from disk—raw block, ext2, fat, and reiserfs
- Supports interactive shell—choice of simple or busybox shell with many scripting features

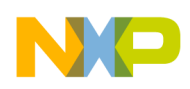

For more information about the U-Boot, refer to the link,<http://www.denx.de/wiki/U-Boot/WebHome>.

## <span id="page-2-0"></span>**4 Getting U-Boot Source Code**

The U-Boot source code is shipped along with the Linux Board Support Package (BSP) for the i.MX35 Platform Development Kit (PDK). The BSP is embedded in the Linux Software Development Kit (SDK). The Linux SDK for the i.MX35 and documentations are available at [www.freescale.com/imx35pdk.](www.freescale.com/imx35pdk)

#### **NOTE**

The latest available Linux SDK is IMX35\_SDK16\_LINUX\_BSP that contains the BSP based on the Linux kernel version 2.6.28. To install the Linux BSP in the host computer, check the accompanying documents.

Some important points with respect to the U-Boot source code are as follows:

- After successful installation of the Linux BSP, the Linux Image Target Builder (LTIB) and the GNU tool-chain (for ARM) are ready for use. In this application note, the LTIB installation path is referred to as <LTIB\_DIR>.
- To get the U-Boot source code for the i.MX platforms, use the following commands: cd <LTIB\_DIR>

```
./ltib –m prep –p u-boot
```
From this set of commands, the U-Boot source code package is extracted and the i.MX patches are applied. The patched source code is located at:

```
<LTIB_DIR>/rpm/BUILD/u-boot-2009.01
```
• To rebuild the source code using LTIB, use the following command:

```
./ltib –m scbuild –p u-boot
```
Executing this command configures the U-Boot for the i.MX35 3-stack platform and the following binaries are generated:

- $-$  u-boot—is a file in Executable and Linkable Format (ELF) with symbols and debugging information.
- u-boot.bin—is a plain binary file and is programmed to a boot media (NAND, NOR, SD, and so on) to bootstrap the i.MX35 3-stack board.

#### **NOTE**

The term 3-stack board is used to describe an i.MX development platform that consists of three boards—CPU, debug, and personality.

It is recommended to verify with the Freescale representative if new U-Boot patches or code is available for the i.MX platforms before the code customization.

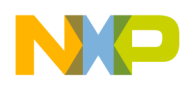

**Source Code Tree Overview**

## <span id="page-3-0"></span>**5 Source Code Tree Overview**

The U-Boot source code organization is similar to the Linux kernel source code organization. In this section, an overview of the source code tree is presented. [Table 1](#page-3-1) shows the top-level directory tree and a brief description of each directory.

The command to list the directory tree is as follows:

cd <LTIB\_DIR>/rpm/BUILD/u-boot-2009.01 ls

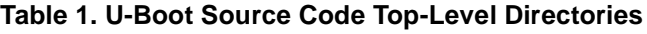

<span id="page-3-1"></span>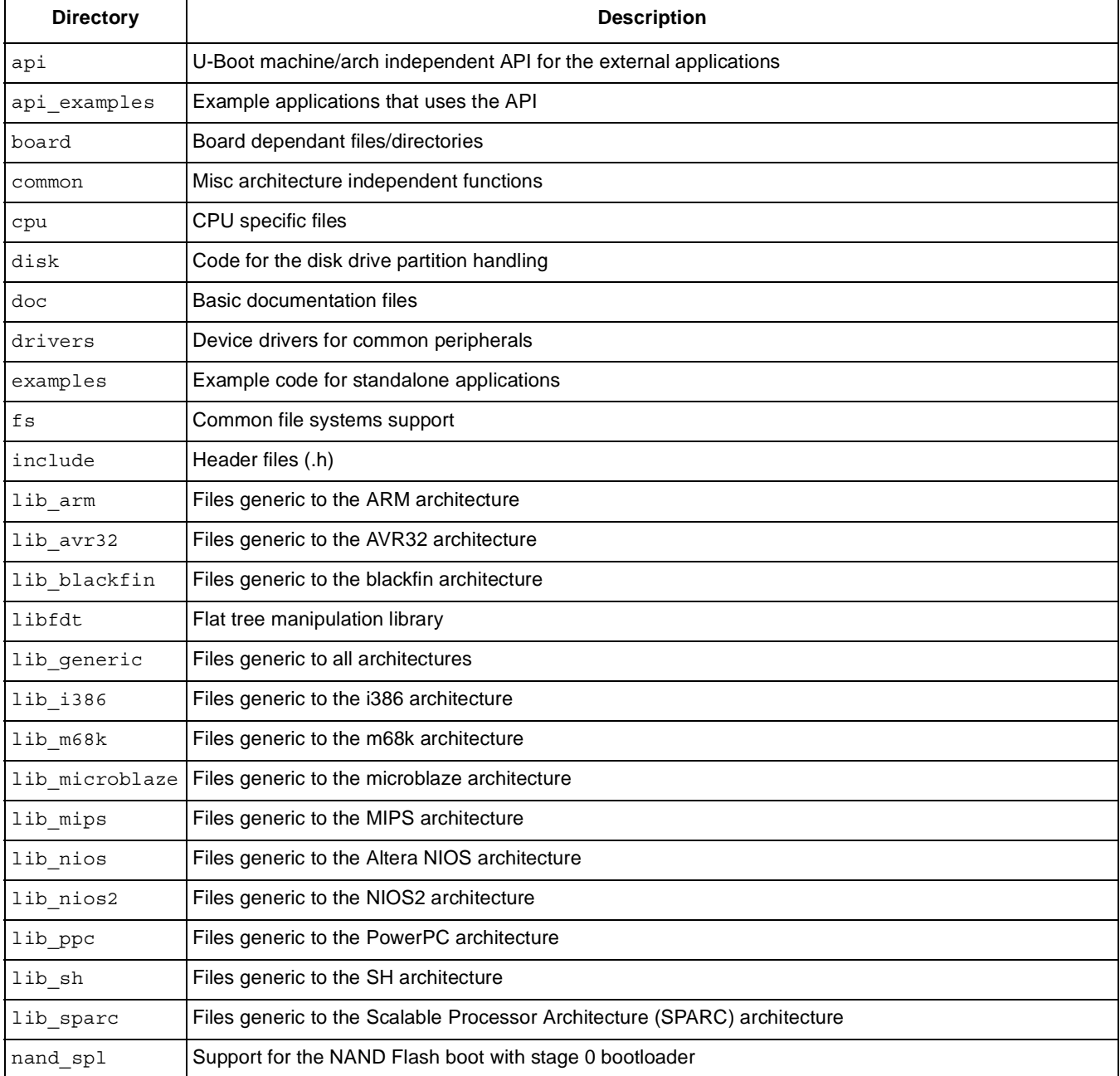

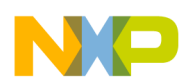

**Source Code Tree Overview**

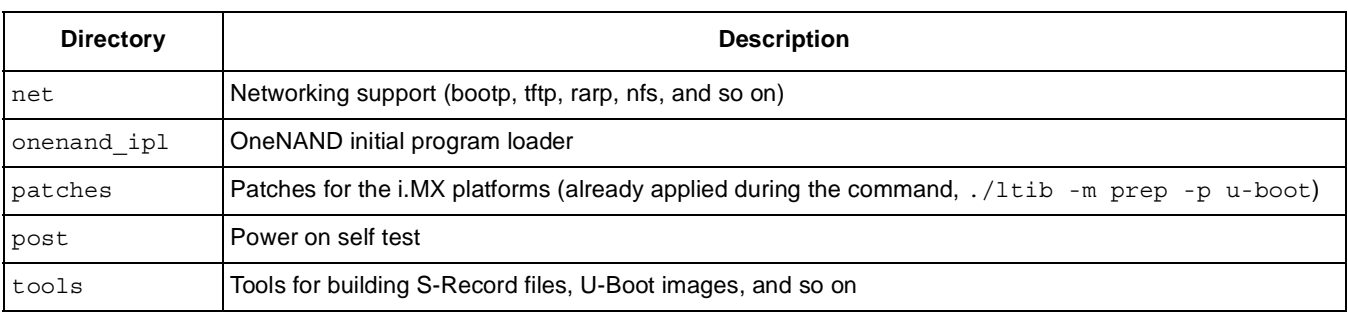

#### **Table 1. U-Boot Source Code Top-Level Directories (continued)**

<span id="page-4-0"></span>The files listed in [Table 2](#page-4-0) are also in the top-level directory.

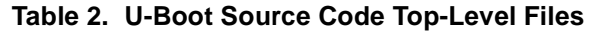

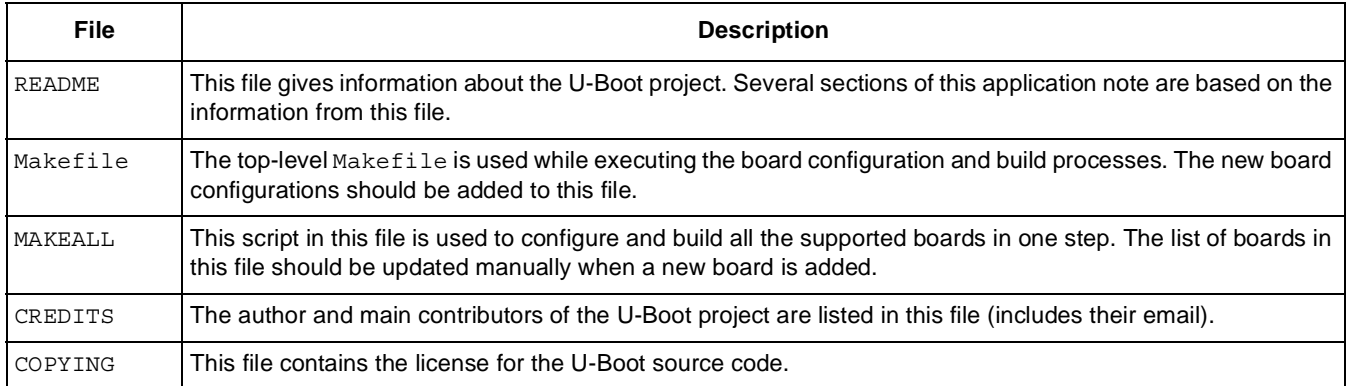

### **5.1 i.MX35 Related Source Files**

The i.MX35 applications processor (based on ARM1136JF-S) and its development platform (3-stack board) are added to the U-Boot. [Table 3](#page-4-1) shows the files and directories related to the i.MX35 porting and their description.

<span id="page-4-1"></span>

| Directory/File                                  | <b>Description</b>                                                                                              |
|-------------------------------------------------|----------------------------------------------------------------------------------------------------|
| board/freescale/mx35 3stack/board-mx35 3stack.h | The i.MX35 3-stack board definitions including the CPLD<br>and SDRAM configuration constants                    |
| board/freescale/mx35 3stack/flash header.S      | Image header that can be appended to the u-boot. bin<br>file. The file includes Device Configuration Data (DCD) |
| board/freescale/mx35 3stack/lowlevel init.S     | Board low-level initialization routines in the assembly<br>language                                             |
| board/freescale/mx35_3stack/mx35_3stack.c       | More board routines in the C language                                                                           |
| board/freescale/mx35 3stack/config.mk           | Defines the base address for binary (TEXT BASE).                                                                |
| board/freescale/mx35 3stack/u-boot.lds          | Linker script                                                                                                   |
| cpu/arm1136/cpu.c                               | CPU specific code in the C language                                                                             |

**Table 3. i.MX35 3-Stack Related Source Files**

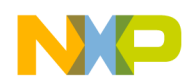

**Source Code Tree Overview**

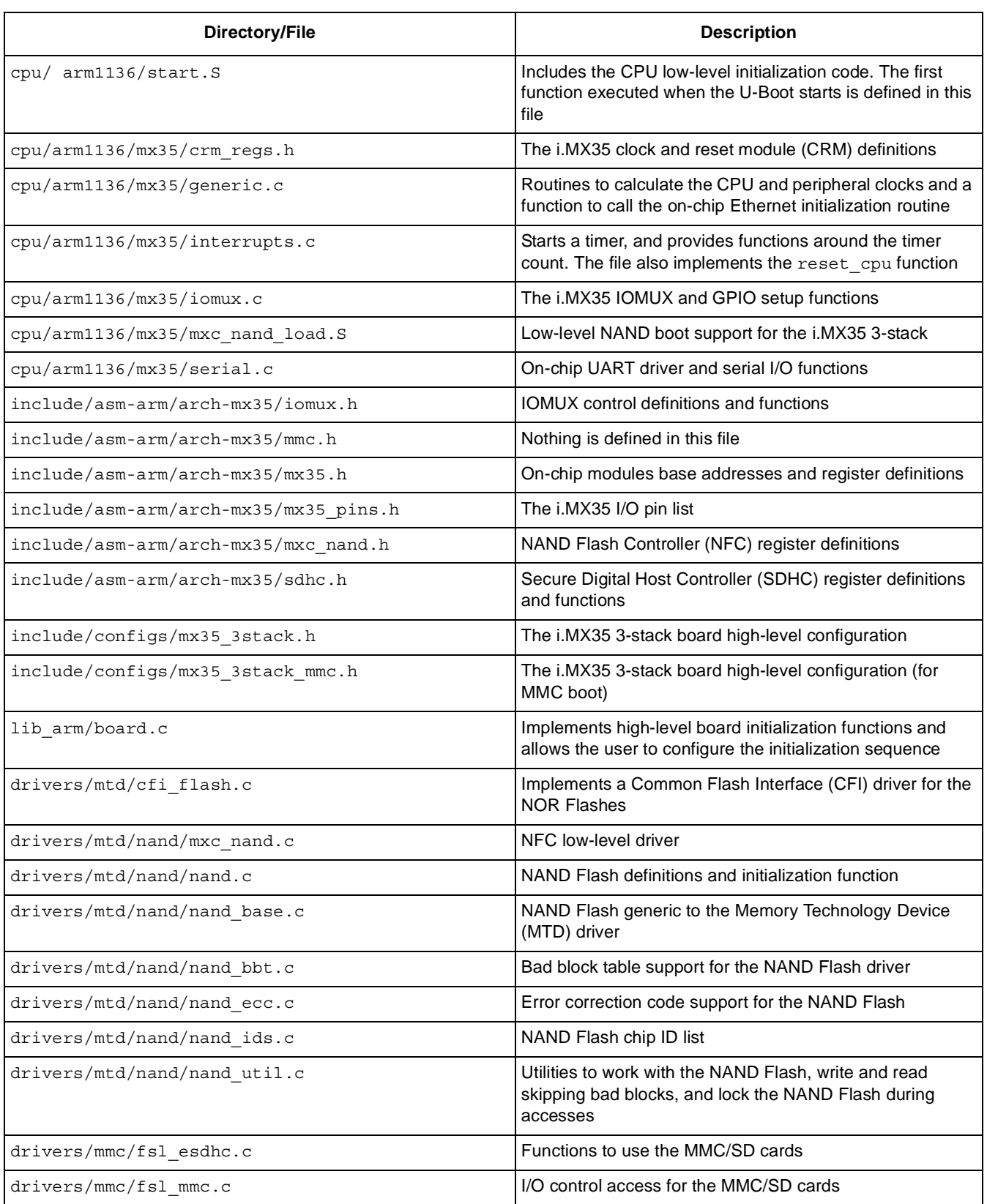

#### **Table 3. i.MX35 3-Stack Related Source Files (continued)**

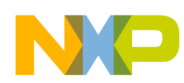

| Directory/File        | <b>Description</b>                                                                           |
|-----------------------|----------------------------------------------------------------------------------------------|
| common/env mmc.c      | Functions to store and retrieve the environment variables<br>from the MMC/SD card            |
| drivers/i2c/mxc i2c.c | $12C$ driver for the i.MX architecture                                                       |
| drivers/net/smc911x.c | SMSC911x Ethernet device driver (used for Standard<br>Microsystems Corporation-SMSC LAN9217) |
| drivers/net/mxc fec.c | On-chip Fast Ethernet Controller (FEC) device driver                                         |

**Table 3. i.MX35 3-Stack Related Source Files (continued)**

## <span id="page-6-0"></span>**6 Creating New Board Based on i.MX35 3-Stack**

In the process of adapting the U-Boot to a custom design, it is recommended to create a new board directory within the code tree where all the files and new configuration are contained. In this way, the original files that are used as base (in this case, the i.MX35 3-stack board) remain untouched and available for comparison. If device drivers or another non-board specific code is to be adapted, it is a good practice to make a backup copy of the original code and to have it available in the source tree for comparison. Refer to [Appendix A, "Configuration of Eclipse IDE for U-Boot Development,](#page-18-0)" to configure Eclipse IDE before proceeding with the following sections.

The steps to create a new board based on the i.MX35 3-stack are as follows:

- 1. Clean the source code tree to delete the output files of the previous build: make distclean
- 2. Copy the current  $\max_{35}$  astack board directory to a new directory with a meaningful name to identify the design. In this application note, the directory is named as  $m \times 35$  custom: cp -r board/freescale/mx35\_3stack/ board/freescale/mx35\_custom
- 3. Rename the board-mx35\_3stack.h and mx35\_3stack.c files accordingly: mv board/freescale/mx35\_custom/board-mx35\_3stack.h board/freescale/mx35\_custom/board-mx35\_custom.h mv board/freescale/mx35\_custom/mx35\_3stack.c board/freescale/mx35\_custom/mx35\_custom.c
- 4. Adjust the board/freescale/mx35 custom/Makefile file to fit the new file name: Change the line:  $COBJS$  :=  $mx35$  3stack.o for: COBJS := mx35\_custom.o
- 5. Adjust the flash header.s and lowlevel init.s files to fit the new file name: Change the line, #include "board-mx35\_3stack.h", to #include "board-mx35\_custom.h

#### **Creating New Board Based on i.MX35 3-Stack**

- 6. Copy the current i.MX35 3-stack board configuration files and give meaningful names. In this application note, the names,  $mx35$  custom.h and  $mx35$  custom mmc.h, are used:
	- cp include/configs/mx35\_3stack.h include/configs/mx35\_custom.h
	- cp include/configs/mx35\_3stack\_mmc.h include/configs/mx35\_custom\_mmc.h

#### **NOTE**

The configuration files, mx35 custom.h and mx35 custom mmc.h, are not required to be copied if only one boot media is used. In this case, select the configuration file that most suits the requirements and create a new file. These configuration files are further explained in [Section 7.2, "Board](#page-8-1)  [Configuration File Differences.](#page-8-1)"

7. Create two entries in the top-level directory, Makefile, for the new custom board configurations. These files are arranged in the alphabetical order:

```
mx35_custom_config \
mx35_custom_mmc_config: unconfig
@$(MKCONFIG) $(@: config=) arm arm1136 mx35 custom freescale mx35
```
#### **NOTE**

The U-Boot project developers recommend adding new board to the MAKEALL script and running this script to verify if the new code has not broken any other platform build. This is necessary if a patch is planned to be submitted back to the U-Boot community. For more information, refer to the U-Boot README file.

8. Adopt any fixed paths. In this case, the linker script,  $mx35$  custom/u-boot.lds, has two paths. Replace mx35\_3stack with mx35\_custom:

```
board/freescale/mx35_custom/flash_header.o
board/freescale/mx35_custom/libmx35_custom.a
```
9. Set the CROSS COMPILE and PATH environment variables in the console as the build process is executed manually (without LTIB):

```
export CROSS_COMPILE=arm-none-linux-gnueabi-
export 
PATH=/opt/freescale/usr/local/gcc-4.1.2-glibc-2.5-nptl-3/arm-none-linux-gnueabi/bin/:$
PATH
```
- 10. Configure the system for the new board. Use either the mx35\_custom\_config or mx35 custom mmc config board configuration depending on the boot media to be used: make mx35 custom config
- 11. Build the new board. Verify if no errors are found and the U-Boot binaries are created: make

The new board is an exact copy of the i.MX35 3-stack board. The next step is to adapt some portions of the code to make the code suitable for the new hardware design. See [Section 7, "Customizing the Code,](#page-8-0)" for the guidelines to customize the code.

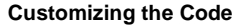

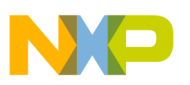

## <span id="page-8-0"></span>**7 Customizing the Code**

In this section, examples for the key places within the source code are described where customization is required.

#### **NOTE**

Depending on the design and requirements, the described code should be modified.

### **7.1 Internal Boot vs. External Boot**

The i.MX35 applications processor provides different boot modes. These boots modes are described in the *i.MX35 (MCIMX35) Multimedia Applications Processor Reference Manual* (IMX35RM). A brief introduction to the internal and external boot modes is given as follows:

- Internal boot mode—allows selection of all boot sources (NOR, NAND, MMC/SD, OneNAND, Parallel Advanced Technology Attachment—P-ATA, Serial ROM/Flash, and so on). After Power-On Reset (POR) or reset, the processor ROM code samples the boot pins or eFuses and loads the first set of codes from the selected boot media. These codes should have a Flash header at a particular offset (varies depending on the boot source). The Flash header stores the application information in a specific structure. The Flash header can also store the DCD, which is a block of data processed by the i.MX35 to configure the hardware during the boot time. This enables the configuration of some on-chip modules and external peripherals before moving to the entry point of the application.
- External boot mode—allows selection of only the NOR and NAND Flash as the boot sources. After POR or reset, the i.MX35 samples the boot pins or eFuses and moves directly to the base address of the selected boot source (base address of the NFC buffer in the case of NAND Flash). The Flash header is not required to identify the application, and the hardware configuration is carried out by the loaded application.

### <span id="page-8-1"></span>**7.2 Board Configuration File Differences**

In [Section 6, "Creating New Board Based on i.MX35 3-Stack,](#page-6-0)" the following board configuration files are created:

- include/configs/mx35 custom.h
- include/configs/mx35 custom mmc.h

The configurations stored in these files impact the way the U-Boot source codes are compiled and how the board operates when the binary in these files are executed during boot up. The differences between these two board configuration files are as follows:

- The mx35 custom.h file enables the NAND and NOR Flash drivers. This file does not include any Flash header. Therefore, the U-Boot binary can boot the board in external boot mode only, either from the NOR or NAND Flash.
- The mx35 custom mmc.h file enables the MMC card driver, MMC commands, and Flash header and allows the file to boot from the MMC card (should use the internal boot). This file also includes the NAND and NOR device drivers.

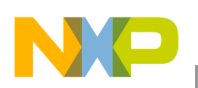

## **7.3 Flash Header**

When the final device requires the i.MX35 external boot to be disabled (through the eFuse,  $\rho$ IR BT DIS), the only option to boot the board is to use the internal boot mode. In this mode, a Flash header is required to identify the application. Therefore, the following definitions should be present in the board configuration file:

- Include the device driver for the boot media (MMC, NOR, or NAND).
- Add the Flash header and barker (identifier used by the i.MX35 ROM code): #define CONFIG FLASH HEADER 1//Includes the Flash header to the binary #define CONFIG\_FLASH\_HEADER\_BARKER 0xB1//Identifier
- For NAND or MMC Flash, configure the offset at: #define CONFIG\_FLASH\_HEADER\_OFFSET 0x400//Required to be set if the Flash header is used
- For NOR Flash, configure the offset at: #define CONFIG FLASH HEADER OFFSET 0x1000//Required to be set if the Flash header is used
- Rebuild the U-Boot source to generate the  $u$ -boot.bin file.

Also, if DCD is used and the SDRAM initialization is performed by the DCD data, the user can set the configuration, #define CONFIG SKIP RELOCATE UBOOT, to disable the U-Boot relocation to RAM (as the U-Boot relocation is already performed by the i.MX ROM code).

### **7.4 Customizing SDRAM Initialization**

If the SDRAM device changes in the custom platform, then the i.MX35 enhanced SDRAM controller and initialization sequence code should adapt to operate with the new device. The portions of the code that should be focused to modify such initialization sequence are as follows:

• If a U-Boot binary with the Flash header (including the DCD data) is used—Open the flash header.s file and modify the values of the DCDGEN macros (or add/remove values) in accordance with the SDRAM device specification sheet and *i.MX35 (MCIMX35) Multimedia Applications Processor Reference Manual* (IMX35RM). The DCDGEN macro transforms the identifier number, register address, value to be written into this register, and length of the access to the corresponding data to be appended into the U-Boot binary. The format of the DCD data is described thoroughly in the *i.MX35 (MCIMX35) Multimedia Applications Processor Reference Manual* (IMX35RM).

#### **NOTE**

Ensure to adjust the length of the DCD structure if the data is added or removed from DCD.

If external boot (without DCD) is used—Open the lowlevel  $\text{init.s}$  file and modify the assembly code of the setup sdram and setup sdram bank macros, if necessary. Generally, a fine-tuning of the SDRAM timing parameters is the primary customization. The code in the lowlevel init.  $s$  file uses the constant values declared in the board-mx35 3stack.h file and is recommended to modify the referenced values ( $ESDCTL*$ ) instead of writing a value directly into the assembly instruction.

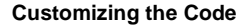

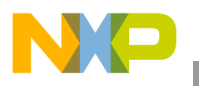

If the chip select of the SDRAM or SDRAM size is changed, the following values should be adjusted in the board custom configuration file:

#define PHYS\_SDRAM\_1 CSD0\_BASE\_ADDR #define PHYS SDRAM 1 SIZE (128 \* 1024 \* 1024)

#### **NOTE**

Here, the i.MX35 3-stack U-Boot is using only half of the available physical memory. The board has a total memory capacity of 256 Mbytes that consists of four 16-bit memory chips mapped with two separate chips selects. The two chip select configurations are not described in this application note.

## **7.5 Necessity of CPLD Code**

The i.MX PDKs (3-stack) contain a debug board, and the glue logic in the debug board is implemented in the Complex Programmable Logic Device (CPLD). This device is memory mapped to the on-chip Wireless External Interface Module (WEIM) at chip select 5 (CS5) and provides the following features:

- 16-bit slave interface to the CPU data bus
- Address decode and control for the external Ethernet controller
- Address decode and control for the external Universal Asynchronous Receiver Transmitter (UART) controller
- Level shift for the Ethernet and UART signals
- Control and status registers for the various board functions

List of situations to be checked for the necessity of the CPLD code are as follows:

- When the new board does not have the CPLD or memory range of the CS5  $(0 \times B600\ 0000-0 \times B7FF\ FFF)$  is used for different purposes, the code targeting the CPLD should be removed to avoid possible errors. This point can be explained with the following example. Consider a case were the new board has an external Ethernet controller directly attached to the i.MX processor at the CS5. When the CPLD initialization code is executed, the external Ethernet chip initialization gets corrupted and prevents the Ethernet controller device driver from operating correctly.
- When the CS5 is required in the new board for a different purpose, then the CS5 initialization should be kept and only the CPLD (alias debug board or peripheral bus controller) initialization should be removed.
- When the CS5 is not used in the new board, then the code should not be executed. In such cases, both the CS5 initialization and CPLD initialization should be removed.
- To remove or comment out the CS5 and/or CPLD code in the U-Boot source files, look for references to the keywords—CS5, DBG, and PBC. Also, look for other references to the CS5 address space. For example, in the i.MX35 custom board, if CS5 is not required comment out the following sets of codes:
	- In the flash header.  $s$  file, remove the CS5 configuration data from the DCD:

```
//WEIM config-CS5 init
DCDGEN(1, 4, 0xB8002054, 0x444a4541)
```
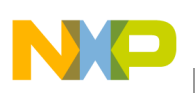

**Customizing the Code**

```
DCDGEN(1_1, 4, 0xB8002050, 0x0000dcf6)
DCDGEN(1_2, 4, 0xB8002058, 0x44443302)
//WEIM config-CS5 init
DCDGEN(1, 4, 0xB8002050, 0x0000d843)
DCDGEN(1_1, 4, 0xB8002054, 0x22252521)
DCDGEN(1_2, 4, 0xB8002058, 0x22220a00)
```
#### **NOTE**

Ensure to adjust the length of the DCD structure when the data is removed.

— In the lowlevel\_init.S file, remove the init\_debug\_board macro and references to the macro:

```
/* CPLD on CS5 setup */
.macro init_debug_board
ldr r0, =DBG_BASE_ADDR
ldr r1, =DBG_CSCR_U_CONFIG
str r1, [r0, #0x00]
ldr r1, =DBG_CSCR_L_CONFIG
str r1, [r0, #0x04]
ldr r1, =DBG_CSCR_A_CONFIG
str r1, [r0, #0x08]
.endm /* init debug board */
```
When the CS5 is required to be initialized and the code interacting with the CPLD logic is not required, then look for the accesses made to the CS5 address space. For example, see the constants below (this code is not found in the current i.MX35 3-stack U-Boot code. However, this can be found in the future U-Boot code):

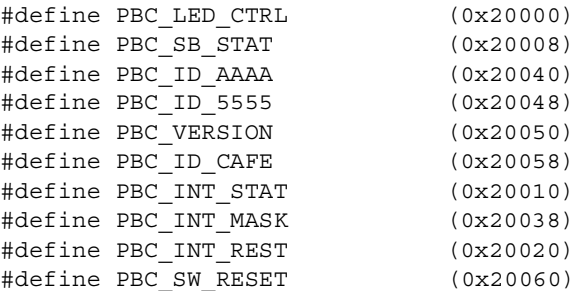

### <span id="page-11-0"></span>**7.6 Board Initialization Sequence**

The start armboot function executes the board initialization sequence as part of the U-Boot boot-up process. This sequence defines the order in which other routines are to be called and is user customizable. To adapt this sequence, modify the init\_sequence $[1]$  array defined in the lib\_arm/board.c file:

```
init fnc t *init sequence[] = {
       cpu_init, /* basic cpu dependent setup */
       board init, /* basic board dependent setup */
       interrupt init, /* set up exceptions */
       env init, / /* initialize environment */
       init baudrate, /* initialze baudrate settings */
       serial init, /* serial communications setup */
       console_init_f, /* stage 1 init of console */
       display banner, /* say that we are here */
#if defined(CONFIG DISPLAY CPUINFO)
       print cpuinfo, /* display cpu info (and speed) */
```
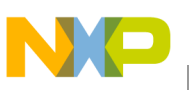

```
#endif
#if defined(CONFIG DISPLAY BOARDINFO)
        checkboard, /* display board info */
#endif
#if defined(CONFIG_HARD_I2C) || defined(CONFIG_SOFT_I2C)
        init_func_i2c,
#endif
        dram init, /* configure available RAM banks */
        display_dram_config,
        NULL,
};
```
### **7.7 Include, Exclude or Remap Device Drivers**

After the build, the U-Boot binary should only include the code that is useful to the target board. The i.MX35 3-stack board configuration files should include device drivers for the on-chip and off-chip peripherals such as I<sup>2</sup>C, UART, FEC, NAND, NOR, MMC, SMSC Ethernet controller, and so on. In the U-Boot customization process, the included drivers in the custom board configuration files are required to be reviewed and verified if all the files are required in the design. The device drivers should be included, excluded or remapped in case the base address changes the design. This is described with examples in the following sections.

### **7.7.1 UART Driver**

The current UART driver uses the UART1\_BASE\_ADDR constant as the base address. In case a different UART is required to be used, adjust the definition, #define CONFIG\_MX35\_UART UART1\_BASE\_ADDR, in the board configuration file to remap this driver. Check the available UARTs in the i.MX35 System On Chip (SoC) and use a definition from the mx35.h file.

### **7.7.2 SMSC Ethernet Driver**

As described in [Section 7.6, "Board Initialization Sequence](#page-11-0)," the SMSC LAN9217 device located in the debug card is interfaced through the CPLD logic and therefore, mapped out at an offset within the CS5 (check CPLD memory map). In the case of the SMSC device, this offset is 0. Therefore, the CS5 base address is same for the SMSC driver. If the SMSC LAN9217 or a compatible device is not present in the new board, then the driver code should be excluded from the U-Boot build. If the SMSC LAN9217 or a compatible device is present in the new design and the base address of the device is changed, then a driver remap is required. For the driver remap, adjust the following definitions in the custom board configuration files:

```
/*Support LAN9217*/
#define CONFIG SMC911X 1
#define CONFIG SMC911X 16 BIT 1
#define CONFIG SMC911X BASE CS5 BASE ADDR
```
While including or excluding the Ethernet device drivers, modify the multiple Ethernet interface definitions to a suitable value. The U-Boot uses the following configurations to estimate the number of Ethernet devices present in the system:

```
#define CONFIG_HAS_ETH1
#define CONFIG_NET_MULTI 1
```
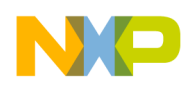

**Customizing the Code**

### **7.7.3 MMC Driver and Commands**

Depending on the requirement, the MMC device driver can be included or excluded from the U-Boot build. For that, add or remove the following definitions in the board configuration file:

```
#define CONFIG FSL MMC //Includes the MMC driver
#define CONFIG_MMC 1 //Required for other definitions inside the MMC driver
#define CONFIG_CMD_MMC //Enables the MMC U-Boot commands
#define CONFIG_DOS_PARTITION 1 //Enables DOS partition read/write
#define CONFIG CMD FAT 1 //Enables the U-Boot FAT commands
#define CONFIG MMC BASE 0x0 //Defines the base of MMC card
#define CONFIG ENV IS IN MMC 1 //Environment variables will be stored in MMC card
#define CONFIG_ENV_OFFSET (768 * 1024) //Offset within the MMC card where the
environment variables will be stored at
```
### **7.7.4 NOR Flash Driver and Commands**

The NOR Flash driver (Common Flash Interface—CFI) and Flash commands are included when the following definitions are used. In this case, CS0 is the base of the NOR Flash:

#### **NOTE**

The user should modify the values according to the new board configuration.

```
#define CONFIG SYS FLASH BASE CS0 BASE ADDR
#define CONFIG_SYS_MAX_FLASH_BANKS 1 /* max number of memory banks */
#define CONFIG SYS MAX FLASH SECT 512 /* max number of sectors on one chip */
/* Monitor at beginning of flash */
#define CONFIG SYS MONITOR BASE CONFIG SYS FLASH BASE
#define CONFIG_SYS_MONITOR_LEN (512 * 1024)
/*-----------------------------------------------------------------------
* CFI FLASH driver setup
*/
#define CONFIG SYS FLASH CFI 1/* Flash memory is CFI compliant */
#define CONFIG_FLASH_CFI_DRIVER 1/* Use drivers/cfi_flash.c */
/* A non-standard buffered write algorithm */
#define CONFIG FLASH SPANSION S29WS N 1
#define CONFIG SYS FLASH USE BUFFER WRITE 1/* Use buffered writes (~10x faster) */
#define CONFIG SYS FLASH PROTECTION 1/* Use hardware sector protection */
```
### **7.7.5 NAND Flash Driver and Commands**

When the CONFIG MX35 and CONFIG CMD NAND macros are defined, the NAND Flash driver and commands are included in the U-Boot build. However, disabling the CONFIG MX35 macro impacts other functionalities. Therefore, it is recommended to create a specific macro for the NAND low-level driver  $(mxc$  nand.c). Hence, the CONFIG MX35 macro can be enabled or disabled like the other drivers.

It is important to highlight the location of the NAND chip ID definition for the NAND driver and MTD subsystem. This helps to add a new NAND manufacturer or device ID to the list of supported NANDs.

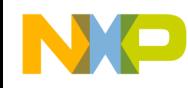

The structure in the drivers/mtd/nand/nand\_ids.c file adds new NAND manufacturer IDs to the list of supported NANDs:

```
struct nand flash dev nand flash ids [] = \{.....
.....
         {"NAND 128MiB 1,8V 16-bit", 0x49, 512, 128, 0x4000, NAND_BUSWIDTH_16},
         {\{ "NAND 128MiB 3,3V 16-bit", 0x74, 512, 128, 0x4000, NAND BUSWIDTH 16{\},
         {"NAND 128MiB 3,3V 16-bit", 0x59, 512, 128, 0x4000, NAND_BUSWIDTH_16},
         {\texttt{``NAND 256Mib 3,3V 8-bit''}, \qquad \texttt{0x71, 512, 256, 0x4000, 0}},.....
.....
         \{NULL, \}};
struct nand manufacturers nand manuf ids [] = {{NAND_MFR_TOSHIBA, "Toshiba"},
         {NAND_MFR_SAMSUNG, "Samsung"},
         {NAND_MFR_FUJITSU, "Fujitsu"},
.....
.....
         \{0x0, "Unknown" \}};
```
### **7.7.6 I2C Driver**

The  $I<sup>2</sup>C$  communication channel is used to interface with the Power Management IC (PMIC) in the i.MX35 3-stack board. In this board, the  $I^2C$  port 1 is used with the base address, 0x43F80000. If the PMIC is relocated to an another  $I^2C$  port or the PMIC is changed, the codes at the following locations should be changed:

• include/configs/mx35\_custom.h or include/configs/mx35\_custom\_mmc.h:

```
#define CONFIG_CMD_I2C
#define CONFIG_HARD_I2C 1
#define CONFIG_I2C_MXC 1
#define CONFIG SYS I2C PORT I2C BASE ADDR
#define CONFIG SYS I2C SPEED 100000
#define CONFIG SYS I2C SLAVE 0xfe
```
board/freescale/mx35 custom/mx35 custom.c (inside the board init function):

```
/* setup pins for I2C1 */
mxc_request_iomux(MX35_PIN_I2C1_CLK, MUX_CONFIG_SION);
mxc_request_iomux(MX35_PIN_I2C1_DAT, MUX_CONFIG_SION);
mxc_iomux_set_pad(MX35_PIN_I2C1_CLK, pad);
mxc_iomux_set_pad(MX35_PIN_I2C1_DAT, pad);
```
Also, if the BOARD LATE INIT macro is defined in the board configuration file, the board detect and board late init functions in the board/freescale/mx35 custom/mx35 custom.c file should be included. These functions perform the read and write operations for the PMIC registers. If the PMIC  $I<sup>2</sup>C$  port is remapped, then these two functions work properly. However, if the PMIC is changed, these functions do not work. Therefore, the user should adapt or exclude this code from the U-Boot build.

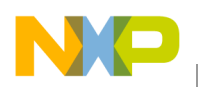

**Customizing the Code**

### **7.8 Miscellaneous Customizations**

This section describes the various types of customizations.

### **7.8.1 Environment Variables and Auto Boot Command**

The U-Boot shell allows the user to set environment variables like the Linux shell. These variables can be defined at the U-Boot prompt using the setenv command or hardcoded into the source code before the compilation. The bootcmd variable in this variable set is executed automatically when the auto boot feature is enabled. To configure these elements, go to the board configuration files and adapt the following code:

```
#define CONFIG_BOOTDELAY 3
#define CONFIG_LOADADDR 0x80800000 /* loadaddr env var */
#define CONFIG_EXTRA_ENV_SETTINGS \
       "netdev=eth0\0" \
        "ethprime = smc911x\0""uboot addr=0xa00000000""uboot=u-boot.bin\0" \
       "kernel=uImage\0" \
        "nfsroot=/opt/eldk/arm\0" \
        "bootargs base=setenv bootargs console=ttymxc0,115200\0"\
        "bootargs nfs=setenv bootargs ${bootargs} root=/dev/nfs "\
        "ip=dhcp nfsroot=${serverip}:${nfsroot},v3,tcp\0"\
        "bootcmd=run bootcmd_net\0" \
        "bootcmd net=run bootargs base bootargs nfs; "
        "tftpboot ${loadaddr} ${kernel}; bootm\0" \
        "prg_uboot=tftpboot ${loadaddr} ${uboot}; "
        "protect off ${uboot addr} 0xa003ffff; " \setminus"erase ${uboot addr} 0xa003ffff; "
        "cp.b ${loadaddr} ${uboot_addr} ${filesize}; " \
        "setenv filesize; saveenv\0"
```
### **7.8.2 Changing Board Name and U-Boot Prompt**

While the U-Boot is booting, some debug messages are displayed in the console before the prompt is reached. One of these messages is the board name. This is displayed when the checkboard function in the board/freescale/mx35\_custom/mx35\_custom.c file is executed along with the root cause of the most recent reset.

#### **NOTE**

The board name can be replaced with a suitable string.

The checkboard function is given as follows:

```
int checkboard(void)
{
         printf("Board: MX35 3STACK [");
         switch ( REG(CCM BASE ADDR + CLKCTL RCSR) & 0x0F) {
                 case 0x0000:
                          printf("POR");
                          break;
                 case 0x0002:
                           printf("JTAG");
                           break;
```
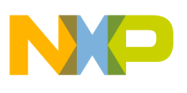

```
case 0x0004:
                            printf("RST");
                            break;
                  case 0x0008:
                            printf("WDT");
                            break;
                  default:
                            printf("unknown");
         }
         printf('']\n\nu;
         return 0;
}
```
The U-Boot prompt is displayed in the shell when all the setup functions are executed. The string displayed with the prompt can be changed in the  $inc1ude/configs/mx35$  custom.h file with the macro definition, #define CONFIG SYS PROMPT "MX35 U-Boot > ".

### **7.8.3 Changing Linux Machine Type and ATAG Address**

When the U-Boot is used to boot the Linux OS, the kernel parameters are placed in a special memory area in ATAG format (if this feature is enabled in the board configuration file). The address of this memory location is user-configurable, and one of the parameters passed to the kernel is the machine type. This parameter is a number used to identify the board and should match between the Linux and U-Boot. Otherwise, the Linux kernel does not boot.

To change these parameters, modify the following lines of code in the board/freescale/mx35\_custom/mx35\_custom.c file:

```
gd->bd->bi_arch_number = MACH_TYPE_MX35_3DS; /* board id for linux */
gd->bd->bi boot params = 0x80000100; /* address of boot parameters */
```
The definitions in the board configuration file that enables the ATAGs are as follows:

```
#define CONFIG CMDLINE TAG 1 /* enable passing of ATAGs */
#define CONFIG REVISION TAG 1
#define CONFIG SETUP MEMORY TAGS 1
#define CONFIG INITRD TAG 1
```
## <span id="page-16-0"></span>**8 Enabling Debugging Information**

Debugging is the most time-consuming activity while customizing the U-Boot. To have information that detects the root cause of errors is helpful in debugging. For this purpose, the U-Boot source code contains several functions or macros that print extra information in the console during the run-time. This can be described in the following instances:

- In the include/common.h file, two debug macros are defined. When the  $\#$ define DEBUG macro definition is set in this file, all the files that include the common. h file use the debug(fmt, args...) or debugX(level, fmt, args…) macros to print the additional information. To reduce the information that is displayed, enable the #define DEBUG macro definition in a particular file or files before including the  $_{\text{common}}$ .h file. In both cases, the source code should be recompiled.
- There are other files, such as MTD subsystem and NAND driver, that have their own debug macros or functions. In the MTD subsystem, #define CONFIG\_MTD\_DEBUG and a debug level is used to print

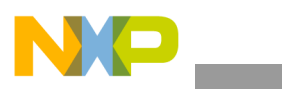

**Revision History**

the additional information. Other such files are the Serial Peripheral Interface (SPI) subsystem,  $I^2C$ subsystem, and Journalling Flash File System 2 (JFFS2) subsystem that use the macros DEBUG\_SPI, DEBUG\_I2C, and DEBUG\_JFFS2, respectively.

## <span id="page-17-0"></span>**9 Revision History**

<span id="page-17-1"></span>[Table 4](#page-17-1) provides a revision history for this application note.

#### **Table 4. Document Revision History**

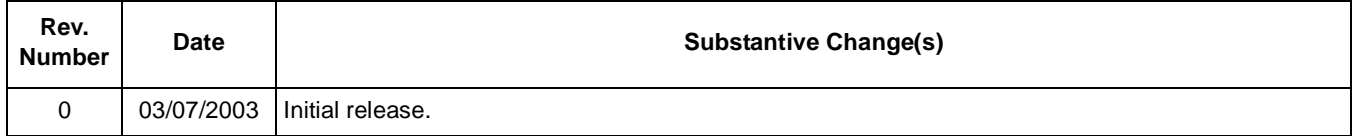

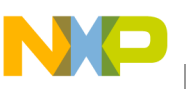

## <span id="page-18-0"></span>**Appendix A Configuration of Eclipse IDE for U-Boot Development**

To assist the source code customization process, IDE should be set up in the host computer. In this section, the instructions to set-up Eclipse IDE (for  $C/C++$  developers) is given. Refer to the link, [http://www.eclipse.org/cdt/](http://www.eclipse.org/cdt/ ), for the information regarding the installation of Eclipse in the host computer.

Once the Eclipse IDE is installed in the Linux host, the steps to configure the Eclipse IDE for the U-Boot development are as follows:

- 1. Open the Eclipse window, and click File > New > Project.
- 2. In the new project wizard, select  $C >$  Standard Make C Project as shown in [Figure 1](#page-18-1) and click Next.

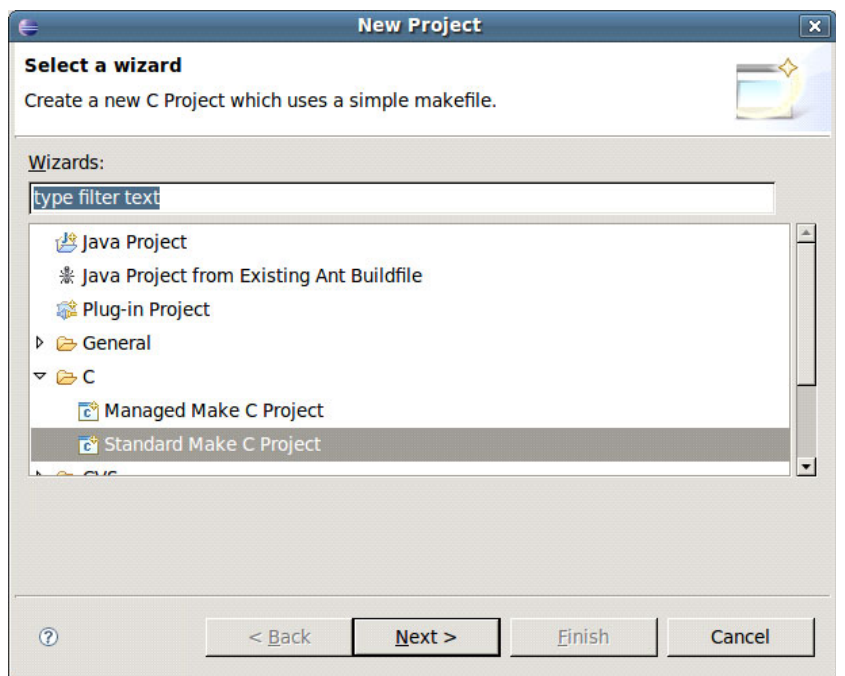

**Figure 1. Eclipse IDE New Project Wizard**

<span id="page-18-1"></span>At the end of this step, the C/Make Project window appears.

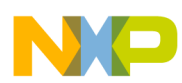

#### **Configuration of Eclipse IDE for U-Boot Development**

3. In the C/Make Project window, type a project name in the box and un-check the Use default location checkbox as shown in [Figure 2.](#page-19-0)

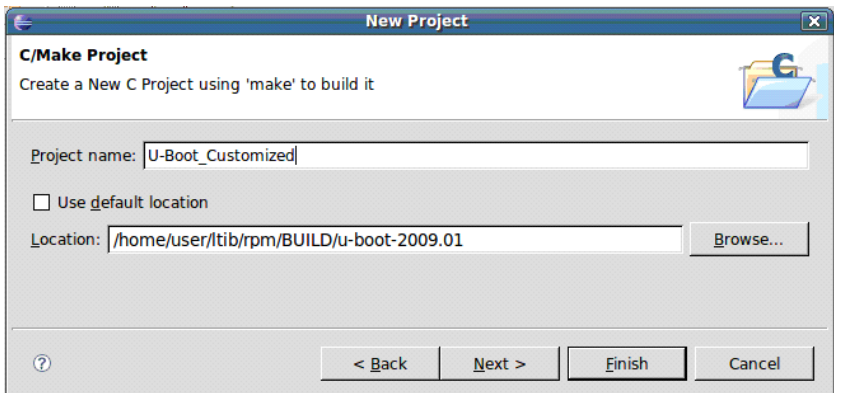

**Figure 2. Project Name and Location**

- <span id="page-19-0"></span>4. Click on Browse to search for the path where the U-Boot source code is located. Then, click on Finish to close the wizard.
- 5. In the Eclipse main window, deselect Project > Build automatically.
- 6. To configure the project properties, click Project > Properties to open the Properties window:
	- a) Select C/C++ Include Paths and Symbols, and do the following steps:
		- Disable all the automatically discovered paths and symbols (multiple selection is allowed to disable all at once).
		- Click Add include path from workspace. Then, click on U-Boot\_Customized/include as shown in [Figure 3](#page-19-1).

<span id="page-19-1"></span>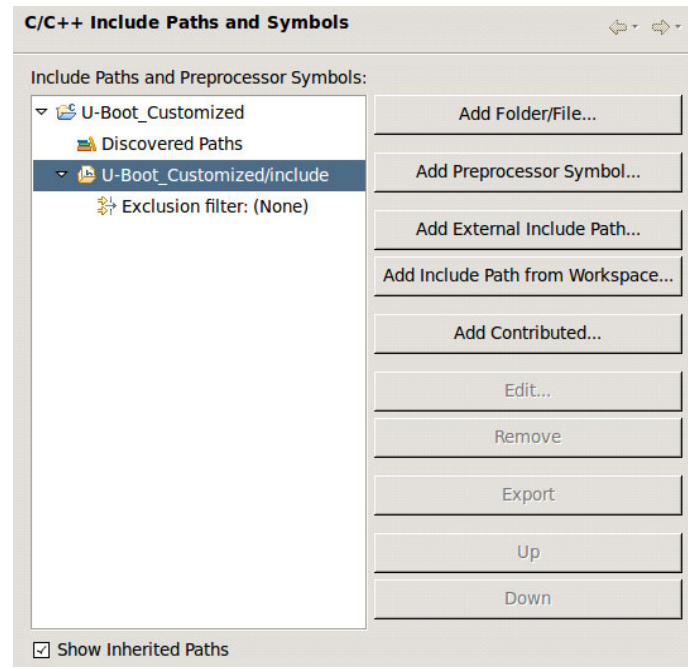

**Figure 3. Include Path from Workspace**

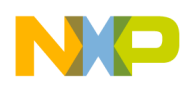

b) Select C/C++ Indexer, and perform the following step:

It is recommended to enable Fast C/C++ Indexer for the assisted source code navigation. The full indexer can be selected optionally. However, this takes more time to complete.

- c) Select C/C++ Make Project, and perform the following steps:
	- In the Make Builder tab, deselect the Build on resource save (Auto Build) option and select the Stop on first build error option.
	- In the Environment tab, select Replace native environment with specific environment and add the environment variables listed in [Table 5](#page-20-0) as shown in [Figure 4.](#page-20-1)

<span id="page-20-0"></span>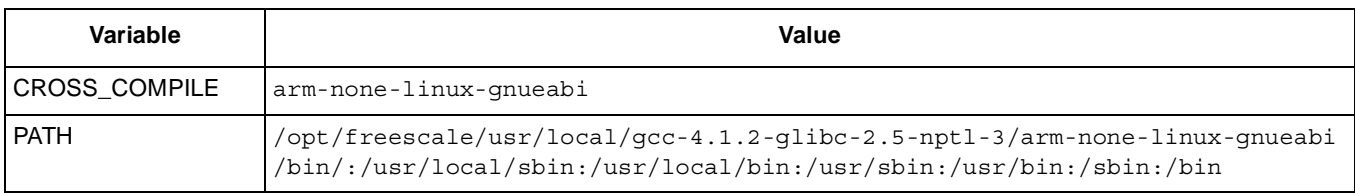

#### **Table 5. Environment Variables to Set**

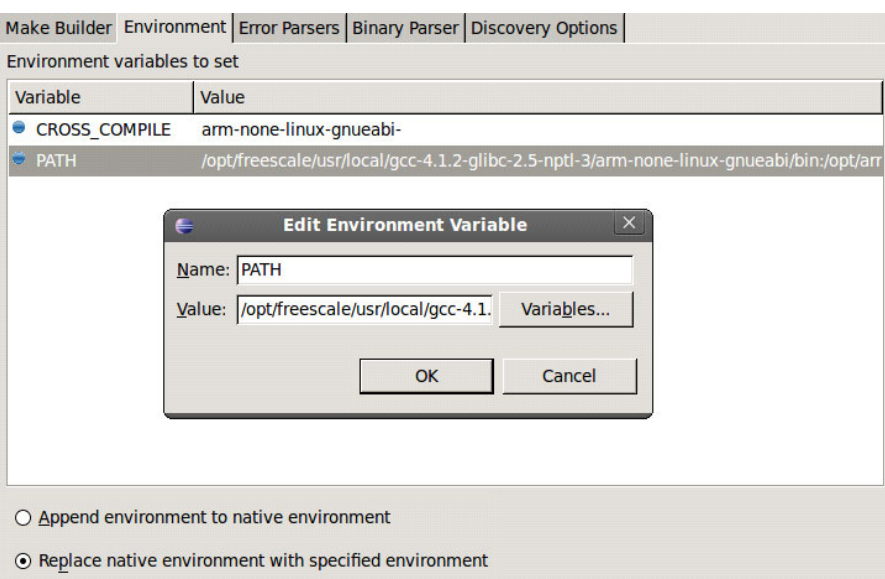

#### **Figure 4. Environment Variables in Eclipse Make Builder**

<span id="page-20-1"></span>– In the Binary Parser tab, deselect Elf parser and select the GNU Elf Parser. Configure the addr2line and c++filt commands as listed in [Table 6.](#page-20-2)

#### **Table 6. GNU Binary Parser Selection**

<span id="page-20-2"></span>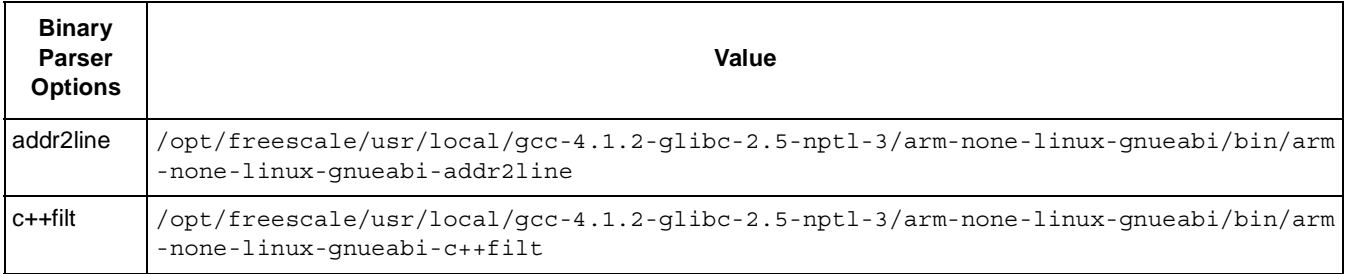

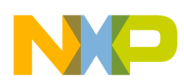

#### **Configuration of Eclipse IDE for U-Boot Development**

- In the Discovery Options tab, deselect the Automate discovery of paths and symbols option.
- 7. Click OK to save and close the Properties window.
- 8. Click Project > Create Make Target to open a new window. For this U-Boot project, create the make targets listed in [Table 7](#page-21-0) as shown in [Figure 5](#page-21-1).

<span id="page-21-0"></span>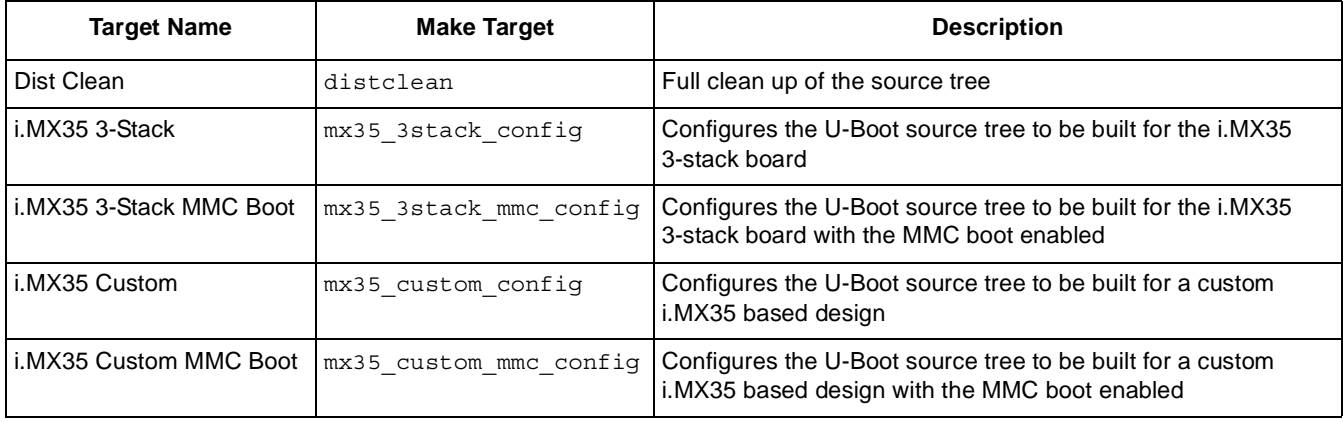

#### **Table 7. Make Targets to Create**

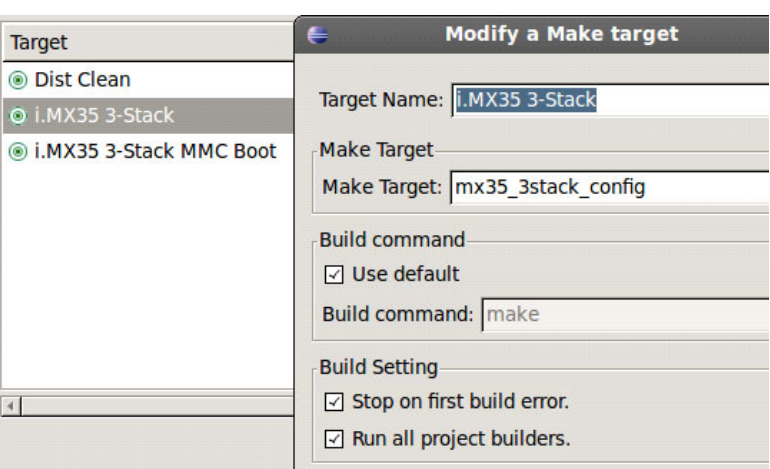

**Figure 5. Make Targets in Eclipse Project**

<span id="page-21-1"></span>The Make Targets are used to configure the system for the target board before executing the build process. If the system is not configured, an error is shown as follows:

Make all

System not configured – see README Make: \*\*\* [all] Error 1

Additionally, the Dist Clean target is used to perform a full clean up of the source tree. Therefore, the Dist Clean target removes all the files of the previous build.

After the successful configuration of Eclipse IDE, the steps to build the project are as follows:

- 1. Build the Dist Clean make target (optional).
- 2. Configure the system using the desired make target from the Make Target column in [Table 7](#page-21-0).
- 3. Build the project.

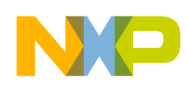

The output files are placed in the U-Boot source code path as shown in [Figure 6](#page-22-0).

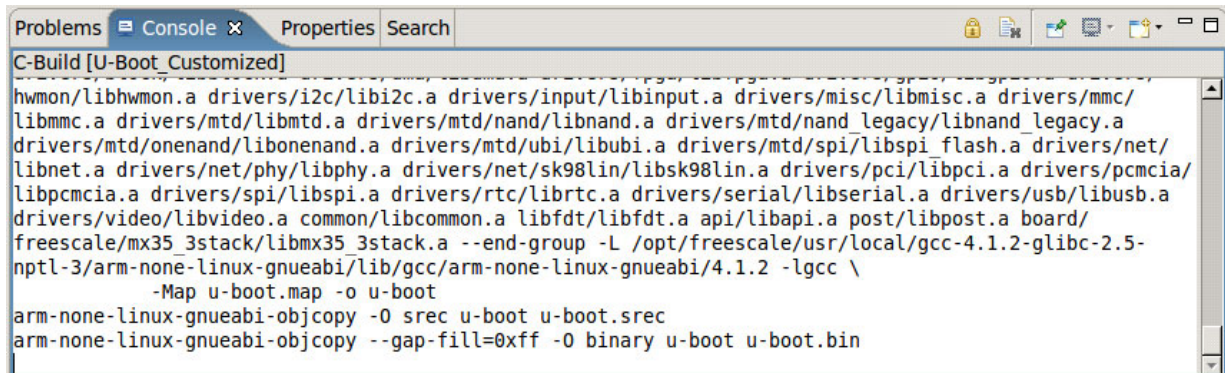

<span id="page-22-0"></span>**Figure 6. Console Output of Building Process**

#### *How to Reach Us:*

**Home Page:**  www.freescale.com

**Web Support:**  http://www.freescale.com/support

#### **USA/Europe or Locations Not Listed:**

Freescale Semiconductor, Inc. Technical Information Center, EL516 2100 East Elliot Road Tempe, Arizona 85284 1-800-521-6274 or +1-480-768-2130 www.freescale.com/support

#### **Europe, Middle East, and Africa:**

Freescale Halbleiter Deutschland GmbH Technical Information Center Schatzbogen 7 81829 Muenchen, Germany +44 1296 380 456 (English) +46 8 52200080 (English) +49 89 92103 559 (German) +33 1 69 35 48 48 (French) www.freescale.com/support

#### **Japan:**

Freescale Semiconductor Japan Ltd. Headquarters ARCO Tower 15F 1-8-1, Shimo-Meguro, Meguro-ku Tokyo 153-0064 Japan 0120 191014 or +81 3 5437 9125 support.japan@freescale.com

#### **Asia/Pacific:**

Freescale Semiconductor China Ltd. Exchange Building 23F No. 118 Jianguo Road Chaoyang District Beijing 100022 China +86 10 5879 8000 support.asia@freescale.com

#### **For Literature Requests Only:**

Freescale Semiconductor Literature Distribution Center 1-800 441-2447 or +1-303-675-2140 Fax: +1-303-675-2150 LDCForFreescaleSemiconductor @hibbertgroup.com

Information in this document is provided solely to enable system and software implementers to use Freescale Semiconductor products. There are no express or implied copyright licenses granted hereunder to design or fabricate any integrated circuits or integrated circuits based on the information in this document.

Freescale Semiconductor reserves the right to make changes without further notice to any products herein. Freescale Semiconductor makes no warranty, representation or guarantee regarding the suitability of its products for any particular purpose, nor does Freescale Semiconductor assume any liability arising out of the application or use of any product or circuit, and specifically disclaims any and all liability, including without limitation consequential or incidental damages. "Typical" parameters which may be provided in Freescale Semiconductor data sheets and/or specifications can and do vary in different applications and actual performance may vary over time. All operating parameters, including "Typicals" must be validated for each customer application by customer's technical experts. Freescale Semiconductor does not convey any license under its patent rights nor the rights of others. Freescale Semiconductor products are not designed, intended, or authorized for use as components in systems intended for surgical implant into the body, or other applications intended to support or sustain life, or for any other application in which the failure of the Freescale Semiconductor product could create a situation where personal injury or death may occur. Should Buyer purchase or use Freescale Semiconductor products for any such unintended or unauthorized application, Buyer shall indemnify and hold Freescale Semiconductor and its officers, employees, subsidiaries, affiliates, and distributors harmless against all claims, costs, damages, and expenses, and reasonable attorney fees arising out of, directly or indirectly, any claim of personal injury or death associated with such unintended or unauthorized use, even if such claim alleges that Freescale Semiconductor was negligent regarding the design or manufacture of the part.

Freescale, the Freescale logo, CodeWarrior, ColdFire, PowerQUICC, StarCore, and Symphony are trademarks of Freescale Semiconductor, Inc. Reg. U.S. Pat. & Tm. Off. CoreNet, QorIQ, QUICC Engine, and VortiQa are trademarks of Freescale Semiconductor, Inc. All other product or service names are the property of their respective owners. ARM is the registered trademark of ARM Limited. ARM1136JF-S is the trademark of ARM Limited. © 2010 Freescale Semiconductor, Inc.

Document Number: AN4172 Rev. 0 07/2010

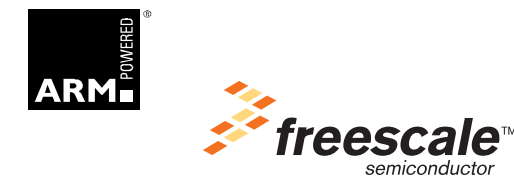